## **PLC Test Station Status Report**

## **May 29, 2019**

## *DSG Staff: Tyler Lemon*

- 1. Python program developed to allow communication between PLC and GPIB instrumentation.
	- 1.1. GPIB commucniation used to control Krohn-Hite Model 523 precision DC source for test.
	- 1.2. *pycomm* (Python PLC communication package) and *pyvisa* (Python VISA package for GPIB) used to pass string commands from PLC to GPIB.
	- 1.3. Program handles four cases:
		- 1.3.1. Case 1: Initialize GPIB communication
		- 1.3.2. Case 2: Close GPIB communication.
		- 1.3.3. Case 3: Query GPIB device.
			- 1.3.3.1. Used when command results in response from GPIB instrumentation.
		- 1.3.4. Case 4: Write to GPIB.
			- 1.3.4.1. Used when command does not result in a response from GPIB instrumentation.
			- 1.3.4.2. Used most often in 24 VDC input module test to set Krohn-Hite voltage.
- 2. Developed routine to test voltage required for channel in 24 VDC digital input module to be read as on.
	- 2.1. Routine controls Krohn-Hite precision DC source using Python GPIB translator to output voltage to input channel.
	- 2.2. Preliminary results and flowchart of routine are below.

| Channel #      | <b>Voltage where Input</b><br>was Detected [V] |
|----------------|------------------------------------------------|
| 0              | 7.468313                                       |
| 1              | 7.405568                                       |
| $\overline{2}$ | 7.471104                                       |
| 3              | 7.471104                                       |
| $\overline{4}$ | 7.471104                                       |
| 5              | 7.471104                                       |
| 6              | 7.471104                                       |
| 7              | 7.471104                                       |
| 8              | 7.471104                                       |
| 9              | 7.471104                                       |
| 10             | 7.471104                                       |
| 11             | 7.471104                                       |
| 12             | 7.405568                                       |
| 13             | 7.471104                                       |
| 14             | 7.405568                                       |
| 15             | 7.405568                                       |

Table 1: Preliminary results of VDC input test.

## PLC Test Station VDC Input Module Test

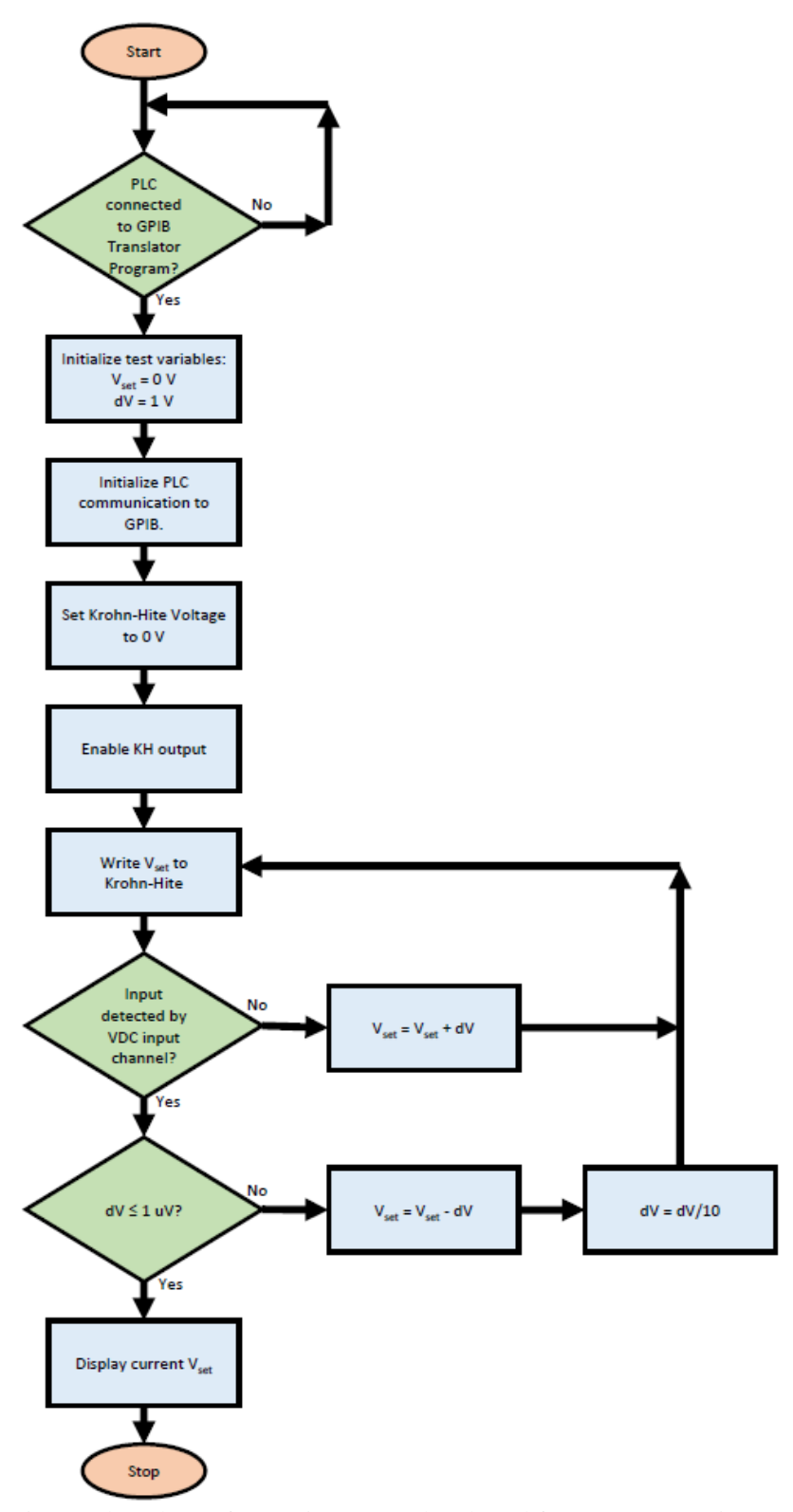

Fig. 1: Flowchart of VDC input test developed for PLC test station.